## SAFM Reversals Quick Guide – Workflow Changes

## **SAFM Reversals:**

Performing a reversal on a fund source that has been processed will cause the system to change the associated AWARD status back to 'Start'. The original fund source status will remain as 'Processed', but the award must go through the entire workflow in order to process the matching reversal and any new fund sources.

- A. The system will automatically do the following when a processed fund source has been reversed"
  - i. Create the reversal row with a negative fund source amount and a fund source status of 'Ready'. This row is not editable.
  - ii. Change the AWARD status to 'Start'.
- B. In order to move the award and reversal through the workflow, a new fund source will need to be added and marked 'Ready'.
  - i. The award status can then be changed to 'Ready' and the award can be moved through the workflow for processing. See SAFM Student Awarding Page Quick Guide.

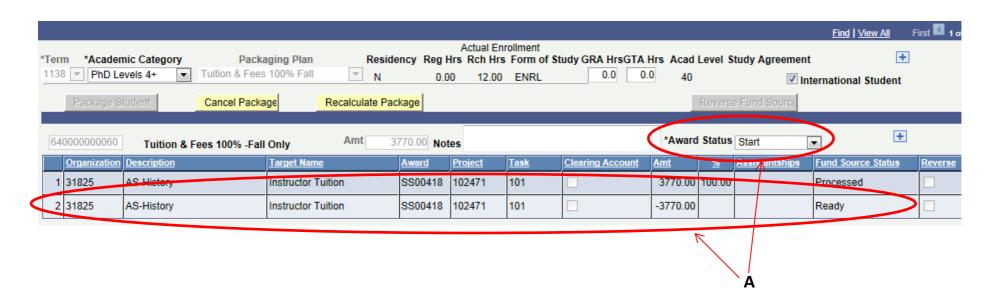

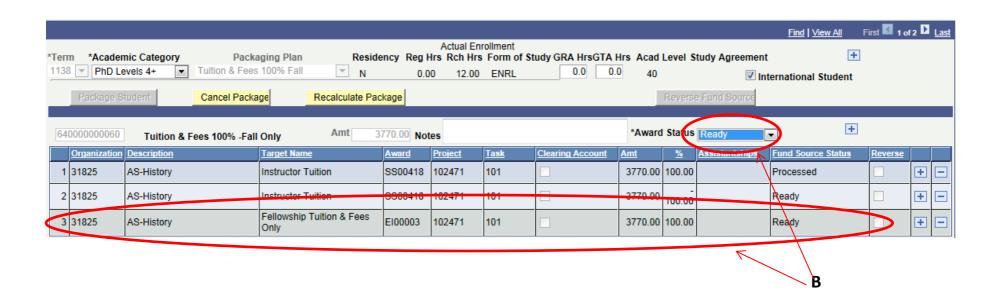